# Progetto EDIT 2022

### Indicazioni operative per la somministrazione del questionario

L'Osservatorio di Epidemiologia dell'Agenzia regionale di sanità della Toscana (ARS) ogni 3 anni effettua un'indagine conoscitiva sugli stili di vita e i comportamenti alla guida nella popolazione studentesca tra i quattordici e i diciannove anni (Progetto EDIT - Epidemiologia dei determinanti dell'infortunistica stradale in Toscana).

Considerato il periodo pandemico, l'edizione 2022 verrà svolta via web, tramite computer o direttamente dagli smartphone di chi partecipa.

Il questionario predisposto raccoglie dati personali che non identificano né in maniera diretta o neanche solo potenziale i diretti interessati. Per approfondire questo aspetto è possibile consultare le informazioni sul trattamento dei dati inviate insieme al presente documento.

Di seguito presentiamo le Indicazioni operative per la somministrazione del questionario, in particolare:

- le informazioni utili, rivolte a Professori e Professoresse presenti, per mostrare alla classe due brevi video di introduzione, il primo con la presentazione del progetto e il secondo con il tutorial per la compilazione (pag.2);
- le informazioni utili per compilare il questionario, rivolte a studentesse e studenti (pag.3).

In caso di necessità rivolgersi ai seguenti contatti:

Elena Andreoni: +39 366-6932375 Fabio Voller: +39 055-4624376 Cristina Orsini: +39 055-4624302 (per eventuali problemi tecnici) Segreteria ARS Toscana: +39 055-4624364 Mail: studioedit@ars.toscana.it , elena.andreoni@ars.toscana.it

### Per mostrare i video prima della compilazione

Prima della compilazione del questionario il professore o la professoressa presente potrà mostrare alla classe due brevi video, il primo con la presentazione del progetto e il secondo con il tutorial per la compilazione.

Per mostrarli sarà necessario entrare sul sito di ARS Toscana (https://www.ars.toscana.it/) e cliccare sull'icona "Progetto EDIT".

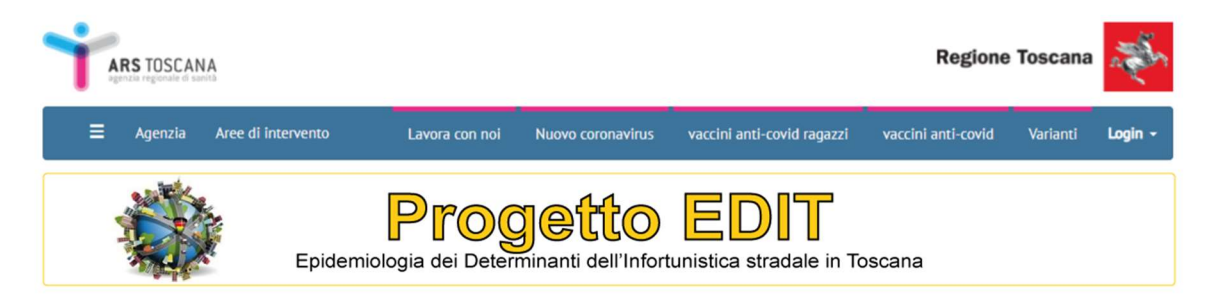

Si aprirà una pagina nella quale, scorrendo verso il basso, saranno visibili i due video da mostrare a chi compilerà il questionario.

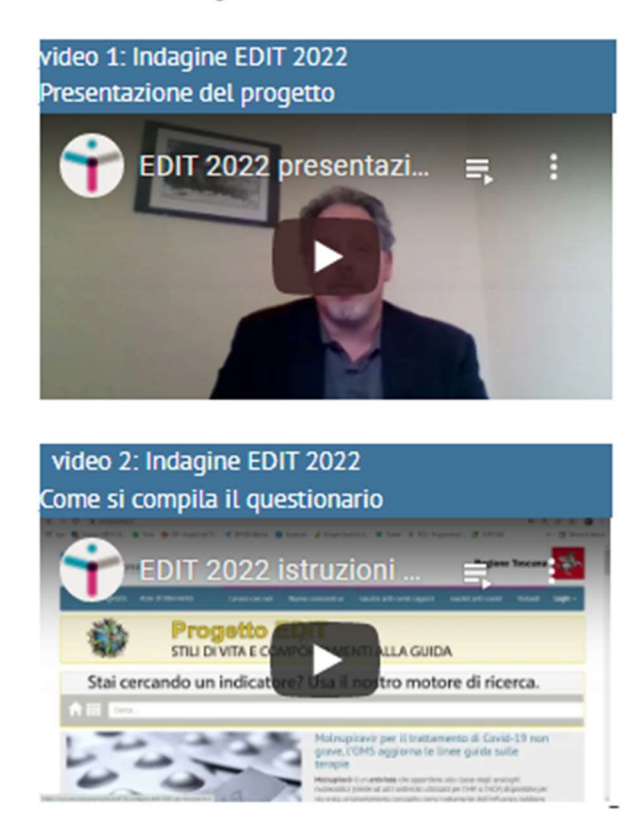

# Per altre info quarda i video:

#### Per compilare il questionario

Per accedere alla compilazione del Questionario EDIT sarà necessario entrare sul sito di ARS Toscana (https://www.ars.toscana.it/) e cliccare sull'icona "Progetto EDIT".

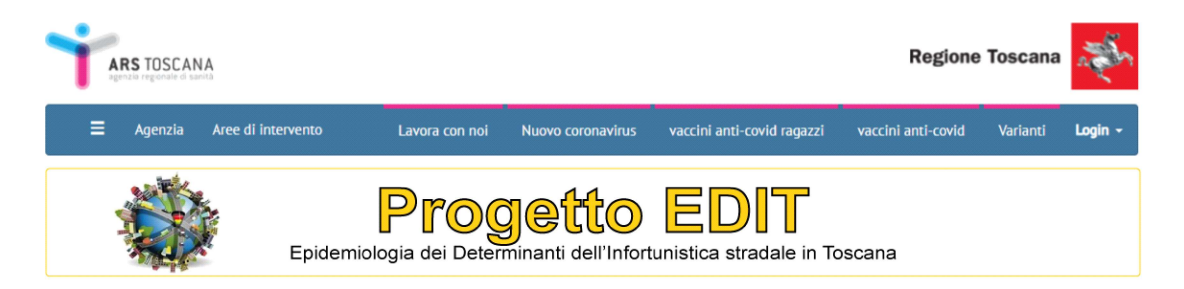

Comparirà una pagina con le informazioni principali dell'indagine, cliccare su "Vai al questionario 2022" o su "Accedi al questionario 2022".

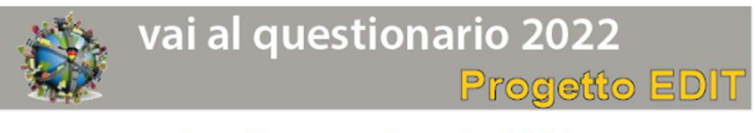

# Accedi al questionario 2022

Si aprirà una pagina con le informazioni relative all'indagine e per procedere sarà necessario selezionare il riquadro accanto ad "Accedi al questionario".

> Accedi al questionario \* obbligatorio per la compilazione del questionario

Avanti Una volta compilato, in basso al centro apparirà il tasto , cliccandoci sopra si accederà al questionario e sarà possibile iniziare a rispondere alle domande.

La compilazione del questionario EDIT avviene come altri form online, sarà necessario rispondere alle domande e cliccare il testo "Avanti" che compare alla fine di ogni pagina. Rispondere a tutte le domande permetterà di saltare quelle non pertinenti con le abitudini della singola persona rispondente e quindi di rendere il questionario più breve.

Qualora cadesse la connessione sarà sufficiente ricaricare la pagina e la compilazione del questionario ripartirà dall'ultima sezione.

Durante tutta la compilazione sarà presente in basso a destra un tasto attraverso il quale ogni partecipante potrà accedere a una CHAT con operatori di ARS Toscana pronti a rispondere a eventuali dubbi relativi alle domande. È possibile che siano necessari alcuni secondi prima di ricevere una risposta.

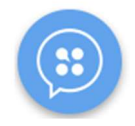

Per la buona riuscita dell'indagine chiediamo che ogni partecipante si dedichi in autonomia alla compilazione del proprio questionario, ognuno rispettando la riservatezza altrui.